# **Manual - VE.Direct to Bluetooth Smart dongle**

Product page on our main website:

<https://www.victronenergy.com/accessories/ve-direct-bluetooth-smart-dongle>

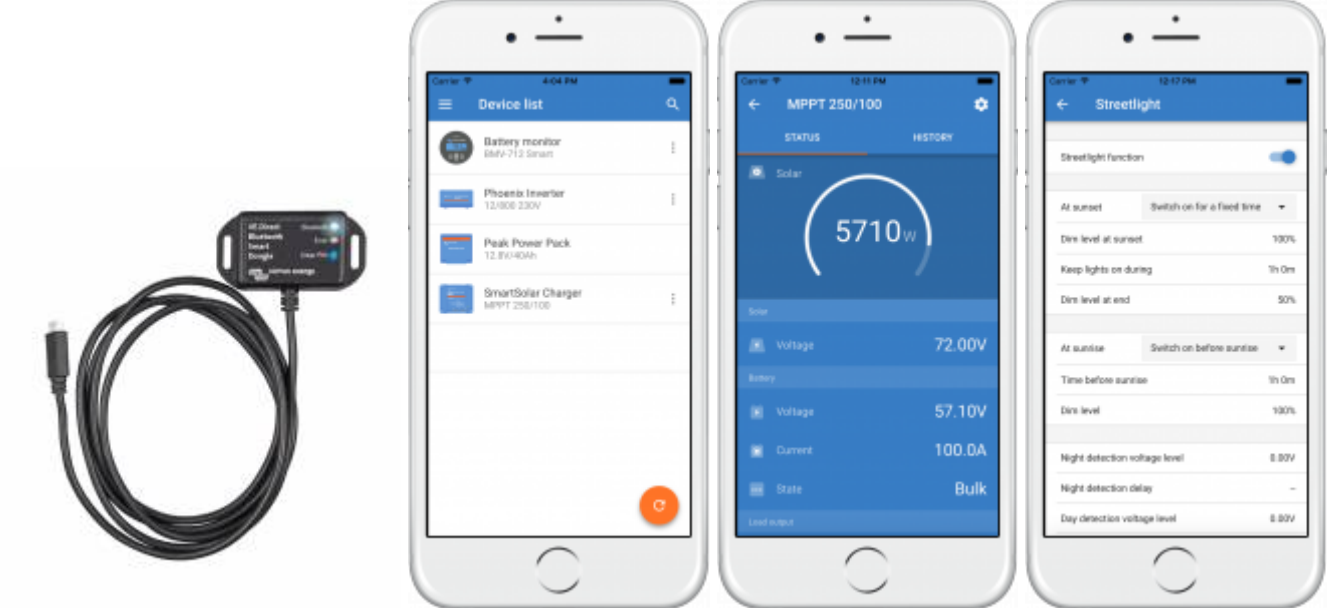

With the VE.Direct to Bluetooth Smart dongle you can get live status info, see historical values as well as configure Victron products.

The dongle works together with the [VictronConnect App](https://www.victronenergy.com/support-and-downloads/software#victronconnect-app), available for both Android and iOS devices.

Note: this product was previously called the **VE.Direct to Bluetooth LE dongle**. There are no differences, only the name has changed from LE to Smart.

#### **Compatible Victron products**

The dongle can be connected to almost all Victron products that have a built-in VE.Direct port. For a full list see the [Compatible Victron products section of the VictronConnect manual](https://www.victronenergy.com/live/victronconnect:start#compatible_victron_products)

#### **Installation Notes**

- Connect the dongle directly to these products. The dongle cannot be connected to a Color Control GX.
- It is not possible to extend the VE.Direct cable.
- After connecting the first time, the Blue and Red LED will be blinking fast and alternating. It needs to be updated to the latest firmware, which will happen automatically when connecting to it with VictronConnect.

See [VictronConnect manual](https://www.victronenergy.com/live/victronconnect:start#connecting) for more information.

#### **Supported phones, tablets and computers**

See the [VictronConnect manual.](https://www.victronenergy.com/live/victronconnect:start)

#### **VictronConnect App**

The dongle works together with the VictronConnect App. Download links for iPhone, iPad as well as Android devices are available on our [software page](https://www.victronenergy.com/support-and-downloads/software#victronconnect-app)

#### **LED Status codes**

The dongle has two LEDs, a Bluetooth status LED (blue), and an error LED (red).

On power-up, both LEDs will be on or alternating quickly (fast blinking).

When both LEDs are on, the dongle contains valid firmware and will act as VE.Direct gateway. When both LEDs stay on, something is wrong with the communication on VE.Direct.

When the LEDs are alternating quickly, the dongle is in firmware update mode and it will show up as dongle in VictronConnect. After connecting, a firmware update can be performed. When the dongle already contains valid firmware, it will fall back to normal operation after 30 seconds.

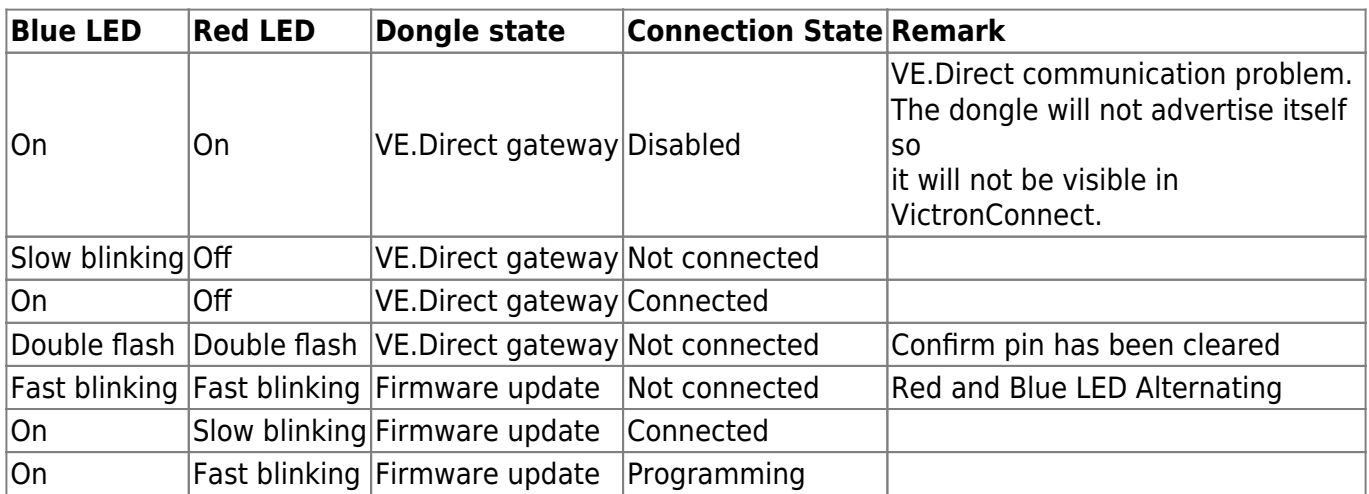

#### **Troubleshooting**

#### **I don't see my product in the discovery screen**

- Only one phone or tablet can be connected to a dongle at the same time. Make sure no other devices are connected to the dongle, and try again.
- The dongle does not support all Victron products. Check if your Victron product is listed in the section above.
- The dongle is powered via the VE.Direct cable connection. Make sure the dongle is connected to a supported device, check that the devices is powered, and the LEDs blink when connecting the cable or power is turned on.

#### **I cannot connect to the dongle**

- Make sure you are close enough to the dongle. In open space, a distance of up to approximately 20 meters should work.
- Connection issues might be caused by an incorrect Bluetooth pairing. Try re-pairing by first removing the pairing from the phone: go to your phone's Settings, then click Bluetooth. Click the (i)-icon next to any "VE.Direct LE" device and click "Forget This Device". Then, open the VictronConnect app again and pull down the Discovery screen to rediscover products. Set the dongle in pairing mode by clicking the button on the dongle, then click the Victron product in the app's Discovery screen. Confirm the pairing and you should now be connected to the dongle.

#### **My dongle has a VE.Direct communication problem. What should I do?**

- Assure that the product it is connected to is working properly.
- Try to disconnect the dongle and reconnect to the same product.
- Try to connect the dongle to a different product when available.
- Check if VictronConnect can see the device when using a VE.Direct USB cable connected to a PC or android phone

See the [Trouble shooting section in the VictronConnect manual](https://www.victronenergy.com/live/victronconnect:start#troubleshooting) for more information.

### **I have a Motorola Moto G 2014 (aka Moto G2) and cannot connect to the dongle**

That Motorola model has a known issue with VE.Direct Bluetooth Smart dongle, serial number HQ1606 and earlier. If you have such serial number and that phone, contact Victron Repairs for a replacement.

All other Android phones, tables and other products which we have tested do not have problem with that dongle.

## **Update dongle firmware**

After connecting with a new VictronConnect version for the first time, it might be that the firmware of the dongle needs to be updated, follow the instructions displayed on VictronConnect to complete the process.

### **Current draw**

When not connected via Bluetooth with a phone/tablet/laptop: < 1mA

When connected by a phone: < 2.5mA

## **Product dimensions**

The housing used for this product is the Hammond Manufacturing 1551GFL. Exact dimensions can be found [here](http://www.hammondmfg.com/pdf/1551GFL.pdf)

Last update: 2018-11-30 ve.direct:ve.direct\_to\_bluetooth\_smart\_dongle https://www.victronenergy.com/live/ve.direct:ve.direct\_to\_bluetooth\_smart\_dongle 12:19

The length of the VE.Direct cable is 1.5m

### **DISQUS Comments**

[View the discussion thread.](https://victronwiki.disqus.com/?url=ref)

From: <https://www.victronenergy.com/live/>- **Victron Energy**

Permanent link: **[https://www.victronenergy.com/live/ve.direct:ve.direct\\_to\\_bluetooth\\_smart\\_dongle](https://www.victronenergy.com/live/ve.direct:ve.direct_to_bluetooth_smart_dongle)**

Last update: **2018-11-30 12:19**

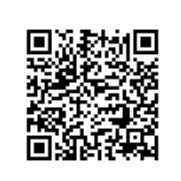